## **Parental Accounts for Schoology**

To create your parent account for Schoology you will need your Schoology Parent Access Code. You can find this information in your HAC (Home Access Center) account.

> **NOTE: Parents MUST be logged into HAC with the parent credentials to find the Access Code.**

**Access Codes are only updated on Fridays. If you cannot find your student's code, please try on the next Monday.** 

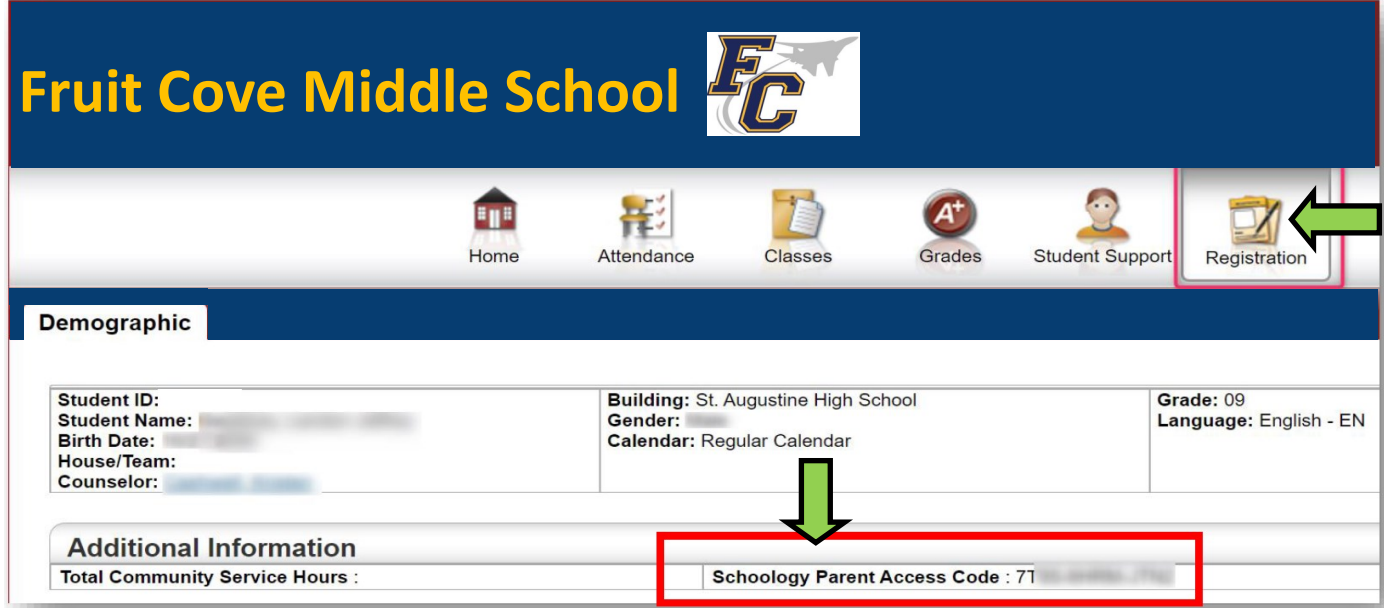

**Record this Access Code before going to the Schoology website.** 

- 1. Go to **[schoology.com](https://www.powerschool.com/solutions/unified-classroom/schoology-learning/)**
- 2. Choose **REGISTER** if you need an account. Choose **LOGIN** if you already have an account.

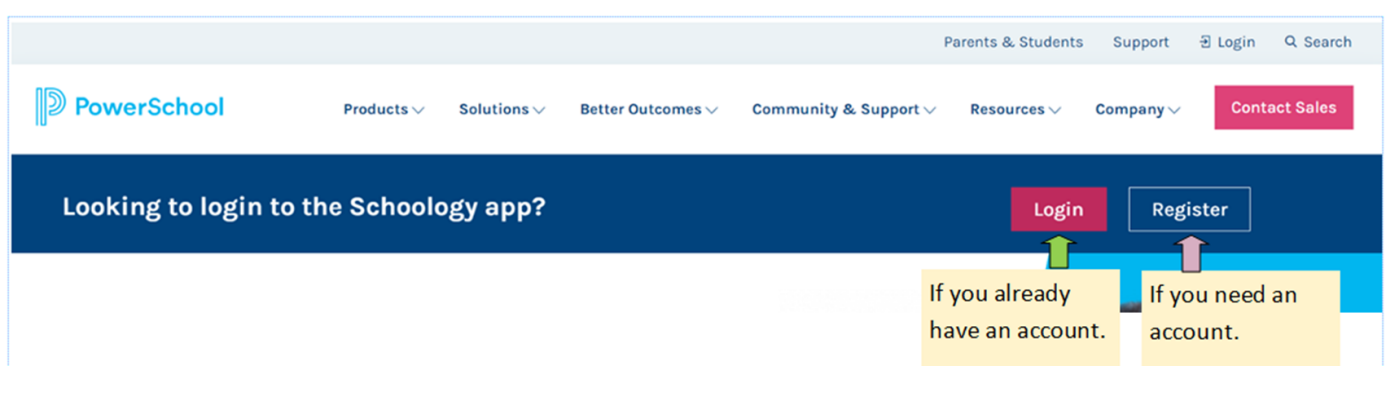

If you already have an account and want to add a student, click the **"+"**  in the upper right corner of the screen and choose "**Add Child**." You will then enter that student's Access Code.

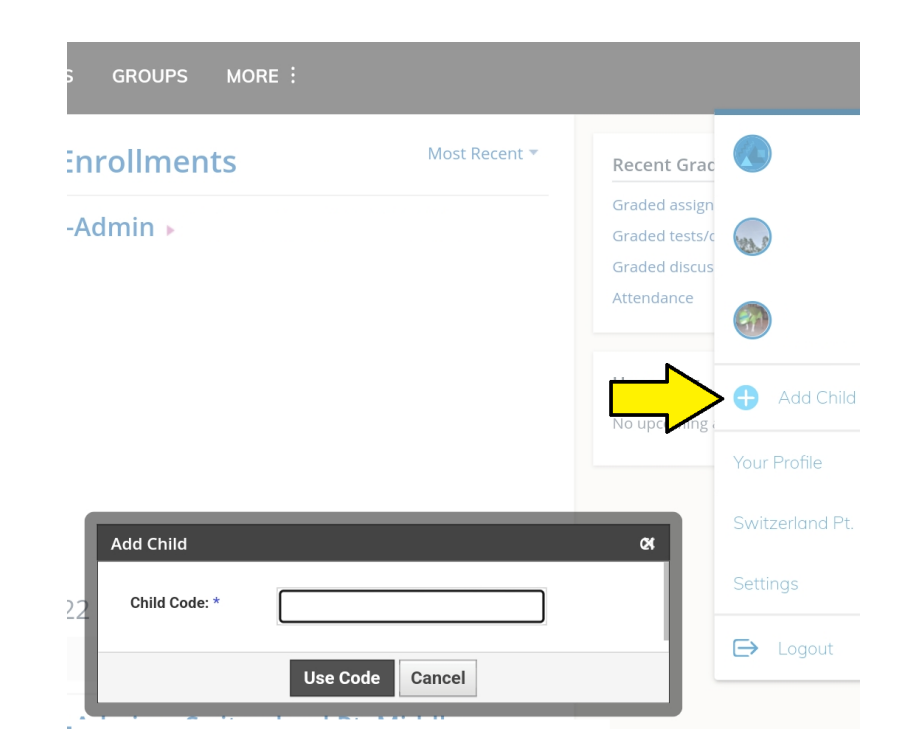

If you are creating a new account, click **REGISTER**, choose **PARENT**, then enter the student's Access Code and click **Continue.** 

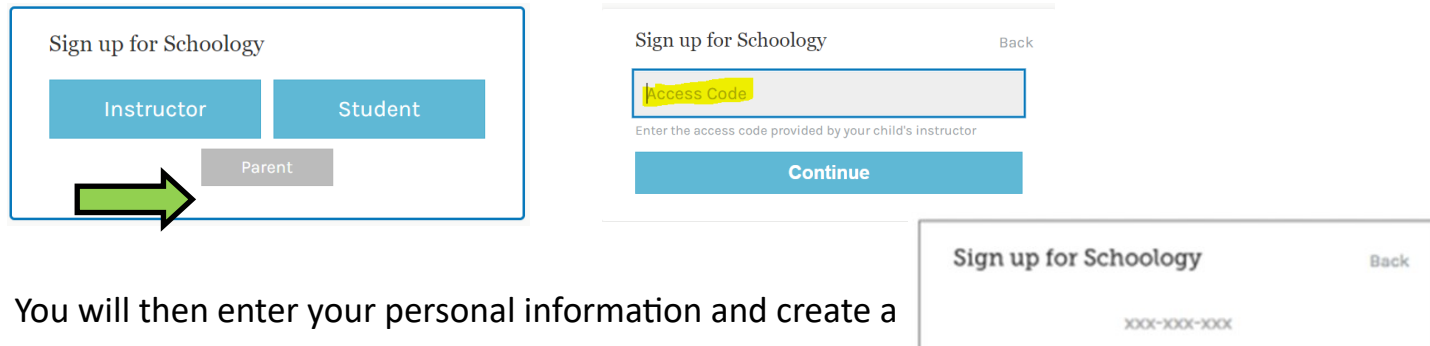

password.

Click **REGISTER** to complete the process.

Parents can see information in their child's courses but they are unable to submit assignments or interact with other materials like discussions or assessments.

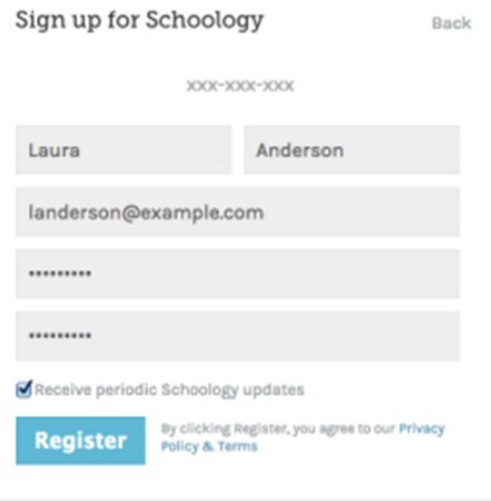

**NOTE: SJCSD has NO access to parental accounts. Please make sure to record the email address you use as well as the password. SJCSD cannot retrieve or change these.** 

**For technical help, contact Schoology.**